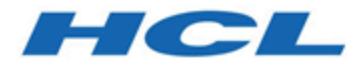

## **BigFix Patch for VMWare ESX Server User's Guide**

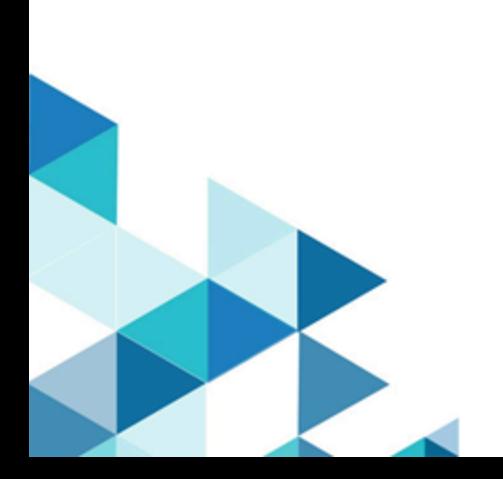

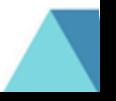

# <span id="page-1-0"></span>Special notice

Before using this information and the product it supports, read the information in [Notices](#page-19-0) [\(on page 16\).](#page-19-0)

# <span id="page-2-0"></span>Edition notice

This edition applies to version 9.5 of BigFix and to all subsequent releases and modifications until otherwise indicated in new editions.

# Contents

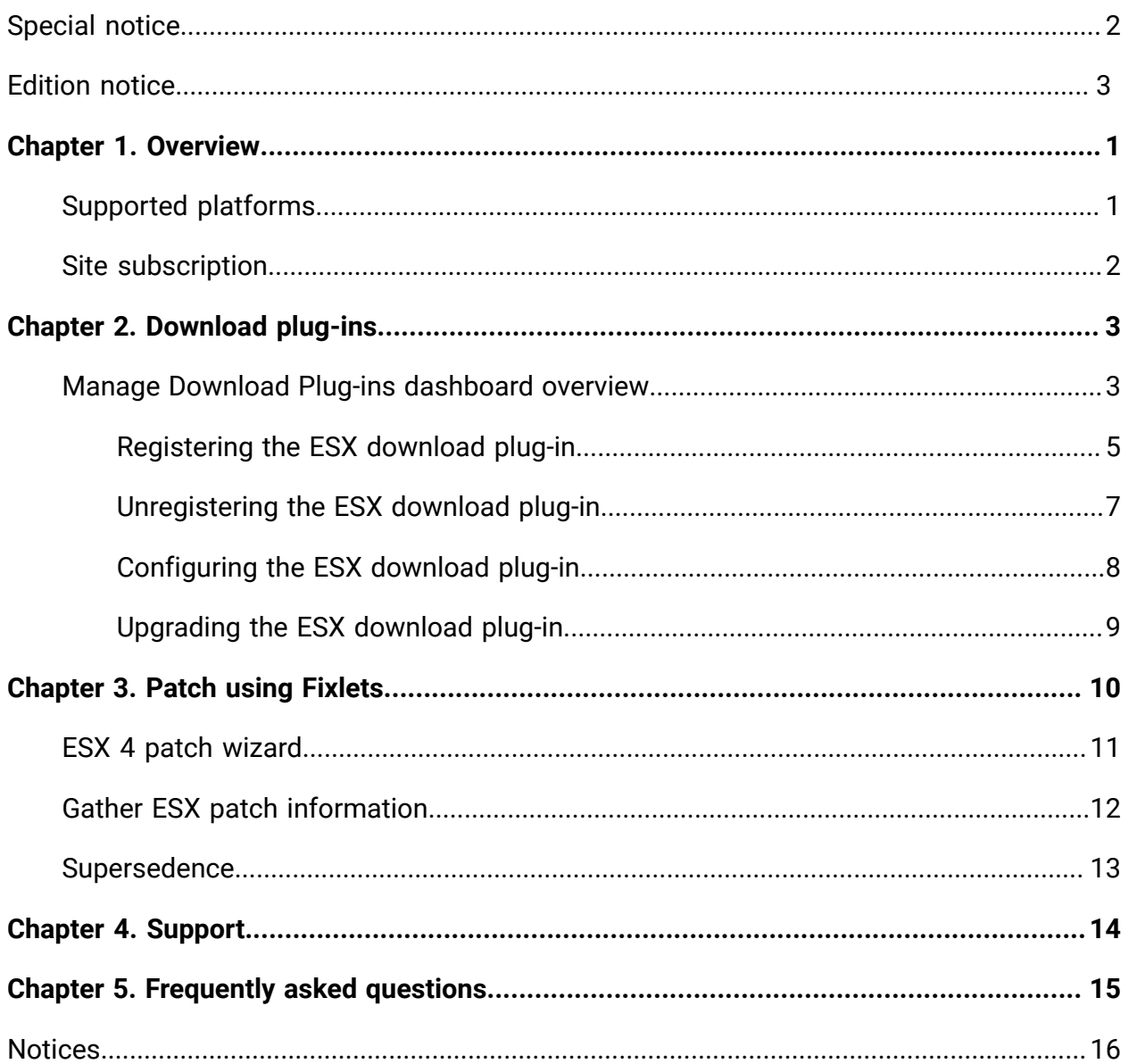

# <span id="page-4-0"></span>Chapter 1. Overview

BigFix Patch for VMware ESX provides audit Fixlets for new patch bundle updates that VMware releases.

Patch for VMware ESX provides a way to query the patch status of devices for VMware ESX without installing an agent on the machine. It uses the management extender which communicates with the VMware API.

<span id="page-4-1"></span>Patch for VMware is available through the Patches for ESX site.

## Supported platforms

BigFix Patch for ESX supports VMware updates on various platforms.

The following supported platforms are:

- VMware ESX Server 3.0.0
- VMware ESX Server 3.0.1
- VMware ESX Server 3.0.2
- VMware ESX Server 3.5
- VMware ESX Server 4.0
- VMware ESX Server 4.1

Patch for ESX provides the following updates:

- Critical
- General
- Security

To install ESX patches, subscribe to the Patches for ESX sites.

VMware ESX ended its Technical Guidance support for ESX 4.x in May 21, 2016. ESX users are advised to migrate to ESXi.

For more information about ESX end of general support and technical guidance for VMware ESX, see [https://kb.vmware.com/selfservice/microsites/search.do?](https://support.hcltechsw.com/csm) [language=en\\_US&cmd=displayKC&externalId=2039567.](https://support.hcltechsw.com/csm)

For more information about migrating from ESX to ESXi, see [http://www.vmware.com/files/](http://www.vmware.com/files/pdf/services/Files2011/vmware-ESXi-assess-migrate-service-brief.pdf) [pdf/services/Files2011/vmware-ESXi-assess-migrate-service-brief.pdf](http://www.vmware.com/files/pdf/services/Files2011/vmware-ESXi-assess-migrate-service-brief.pdf)

## <span id="page-5-0"></span>Site subscription

Sites are collections of Fixlet messages that are created internally by you, by HCL, or by vendors.

Subscribe to a site to access the Fixlet messages to patch systems in your deployment.

You can add a site subscription by acquiring a Masthead file from a vendor or from HCL or by using the Licensing Dashboard. For more information about subscribing to Fixlet sites, see the BigFix Installation Guide.

For more information about sites, see the BigFix Console Operator's Guide.

# <span id="page-6-0"></span>Chapter 2. Download plug-ins

Download plug-ins are executable programs that download a specified patch from the website of the patch vendor. To ease the process of caching, Fixlets have an incorporated protocol that uses download plug-ins.

For the Fixlet to recognize the protocol, the related download plug-in must be registered. You must use the Manage Download Plug-ins dashboard to register the download plugin. After you register the plug-in, you can run the Fixlets to download, cache, and deploy patches from the BigFix console.

If you already registered the plug-in, you can use the Manage Download Plug-ins dashboard to run the update. You must use the dashboard also to unregister and configure the download plug-in.

### **E** Notes:

- If you install the download plug-in on relays, it is suggested that you also install it on the server.
- Download plug-ins support basic authentication only.
- The BigFix server and the BigFix client must be on the same version to avoid a null error.

## <span id="page-6-1"></span>Manage Download Plug-ins dashboard overview

Use the Manage Download Plug-ins dashboard to oversee and manage download plug-ins in your deployment.

You can use the Manage Download Plug-ins dashboard to register, unregister, configure, and upgrade the download plug-ins for different patch vendors.

You must subscribe to the Patching Support site to gain access to this dashboard. To view the Manage Download Plug-ins dashboard, go to **Patch Management domain > All Patch**

### **Management > Dashboards > Manage Download Plug-ins**.

Figure 1. Patch Management navigation tree

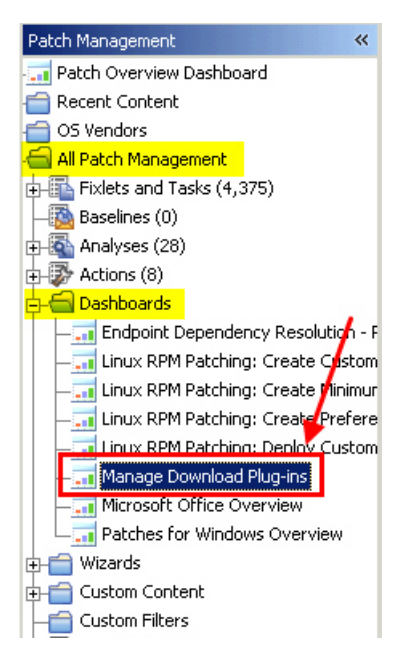

The dashboard displays all the servers and windows-only relays in your deployment. Select a server or relay to view all the plug-ins for that computer. The dashboard shows you also the version and status for each plug-in in one consolidated view.

Figure 2. Manage Download Plug-ins dashboard

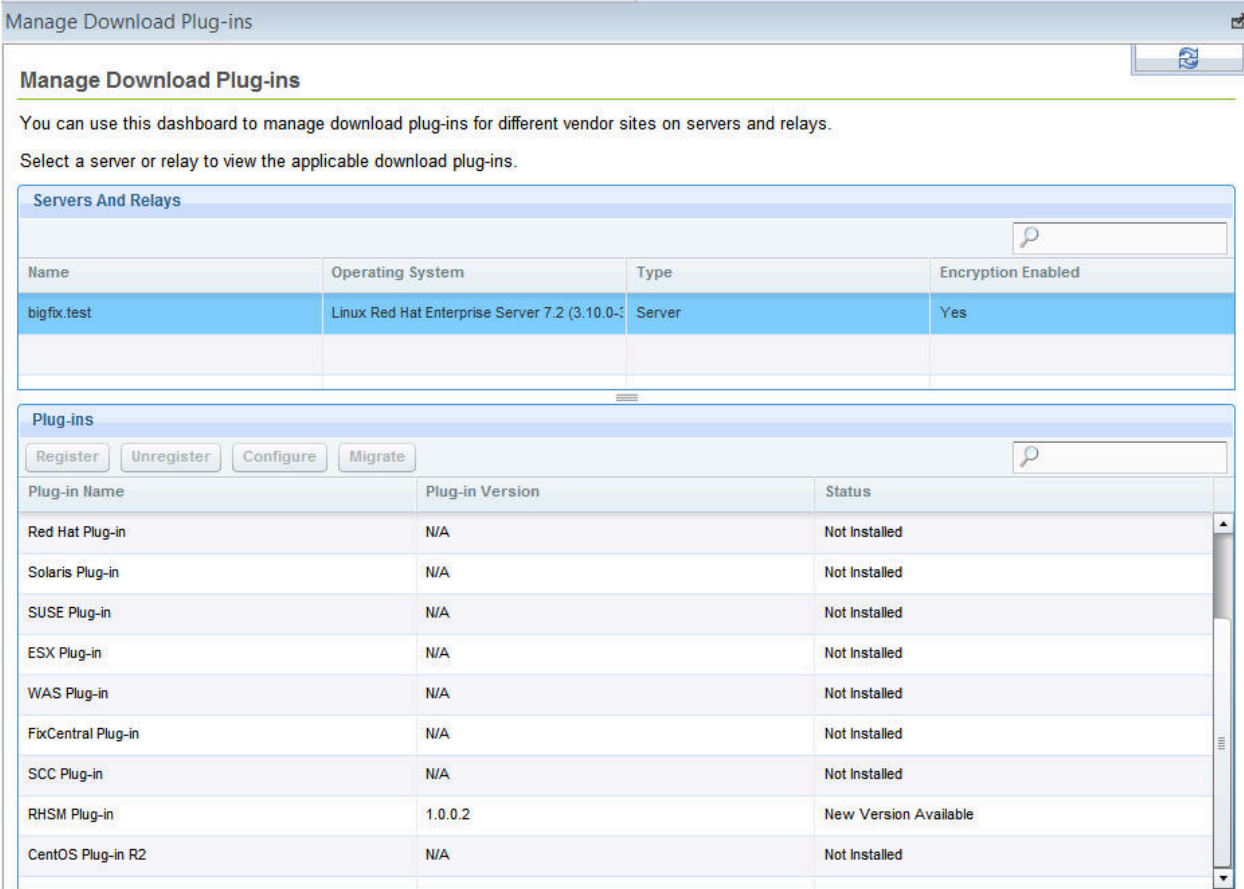

A plug-in can be in one of the following states:

- Not Installed
- New Version Available
- Up-To-Date
- Not Supported

The dashboard has a live keyword search capability. You can search based on the naming convention of the servers, relays, and plug-ins.

**FU Note:** If you install the download plug-in on BigFix relays, you must also install it on the BigFix server to avoid download issues.

### <span id="page-8-0"></span>Registering the ESX download plug-in

Use the Manage Download Plug-ins dashboard to register the download plug-in for ESX.

You must complete the following tasks:

- Subscribe to the **Patching Support** site to gain access to the Manage Download Plugins dashboard.
- Activate the **Encryption Analysis for Clients** analysis, which is available from the **BES Support** site.
- Activate the **Download Plug-in Versions** analysis, which is available from the **Patching Support** site.
- If you want to encrypt endpoints, deploy the **Enable Encryption for Clients** Fixlet, which is available from the **BES Support** site.

When you register the download plug-in on a computer without the plug-in, the plug-in is automatically installed and the configuration file is created.

If the download plug-in is already installed on the computer, the configuration file is overwritten.

- 1. From the Patch Management domain, click **All Patch Management > Dashboards > Manage Download Plug-ins dashboard**.
- 2. From the Servers and Relays table, select the server or relay on which the download plug-in is to be registered.
- 3. From the Plug-ins table, select **ESX Plug-in**.

#### 4. Click **Register**.

The Register ESX Plug-in wizard displays.

5. Enter the proxy parameters if the downloads must go through a proxy server.

#### **Proxy URL**

The URL of your proxy server. It must be a well-formed URL, which contains a protocol and a host name. The URL is usually the IP address or DNS name of your proxy server and its port, which is separated by a colon. For example: http://192.168.100.10:8080.

#### **Proxy Username**

Your proxy user name if your proxy server requires authentication. It is usually in the form of domain\username.

#### **Proxy Password**

Your proxy password if your proxy server requires authentication.

#### **Confirm Proxy Password**

Your proxy password for confirmation.

6. Click **OK**.

The Take Action dialog displays.

- 7. Select the target computer.
- 8. Click **OK**.

You successfully registered the ESX download plug-in.

### <span id="page-10-0"></span>Unregistering the ESX download plug-in

Use the Manage Download Plug-ins dashboard to unregister the download plug-in for ESX.

- 1. From the Patch Management domain, click **All Patch Management > Dashboards > Manage Download Plug-ins dashboard**.
- 2. From the Servers and Relays table, select the server or relay on which the download plug-in is to be unregistered.
- 3. From the Plug-ins table, select **ESX Plug-in**.
- 4. Click **Unregister**. The Take Action dialog displays.
- 5. Select the target computer.
- 6. Click **OK**.

You successfully unregistered the ESX download plug-in.

### <span id="page-11-0"></span>Configuring the ESX download plug-in

Use the Manage Download Plug-ins dashboard to configure the download plug-in for ESX.

You might want to take note of your existing configuration for the download plug-in. Existing configurations are overwritten when you configure the download plug-in.

- 1. From the Patch Management domain, click **All Patch Management > Dashboards > Manage Download Plug-ins dashboard**.
- 2. From the Servers and Relays table, select the server or relay on which the download plug-in is to be configured.
- 3. From the Plug-ins table, select **ESX Plug-in**.
- 4. Click **Configure**.

The Configure ESX Plug-in wizard displays.

5. Enter the proxy parameters if the downloads must go through a proxy server.

#### **Proxy URL**

The URL of your proxy server. It must be a well-formed URL, which contains a protocol and a host name. The URL is usually the IP address or DNS name of your proxy server and its port, which is separated by a colon. For example: http://192.168.100.10:8080.

#### **Proxy Username**

Your proxy user name if your proxy server requires authentication. It is usually in the form of domain\username.

#### **Proxy Password**

Your proxy password if your proxy server requires authentication.

#### **Confirm Proxy Password**

Your proxy password for confirmation.

6. Click **OK**.

The Take Action dialog displays.

- 7. Select the target computer.
- 8. Click **OK**.

You successfully configured the ESX download plug-in.

### <span id="page-12-0"></span>Upgrading the ESX download plug-in

Use the Manage Download Plug-ins dashboard to upgrade the download plug-in for ESX.

- 1. From the Patch Management domain, click **All Patch Management > Dashboards > Manage Download Plug-ins dashboard**.
- 2. From the Servers and Relays table, select the server or relay on which the download plug-in is to be upgraded.
- 3. From the Plug-ins table, select **ESX Plug-in**.
- 4. Click **Upgrade**.

The Take Action dialog displays.

- 5. Select the target computer.
- 6. Click **OK**.

You now have the latest version of the ESX download plug-in installed.

# <span id="page-13-0"></span>Chapter 3. Patch using Fixlets

You can apply ESX patches to your deployment by using the Fixlets on the Patches for ESX3 site.

To deploy ESX patches, click the Patch Management domain and select the VMware ESX node under OS Vendors.

From the navigation tree, you can view ESX recent content, which includes new and modified Fixlets, as well as configuration, analyses, and an ESX 4 Patch Wizard.

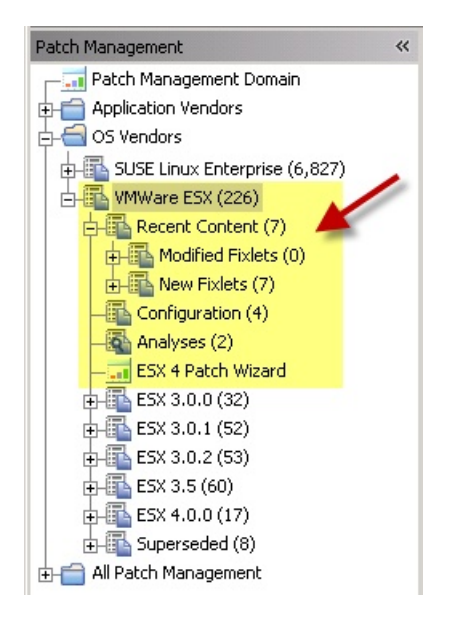

Click the ESX 4.1.0 node to see patches according to severity (Critical, General, and Security).

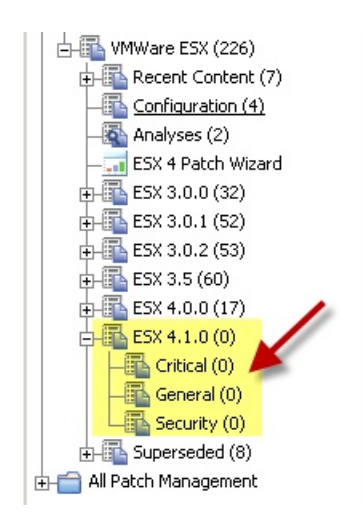

After you select an appropriate node, you can see Fixlets in the Work Area. Select the Fixlet that you want to apply, click **Take action**, and start the deployment process. Deprecated patches can be found in the Superseded node in the navigation tree.

## <span id="page-14-0"></span>ESX 4 patch wizard

The ESX Patch Wizard allows you to deploy individual patches from an update bundle.

Click on a bundle to see the available individual patches. Select one or more of the patches and click **Create Fixlet**.

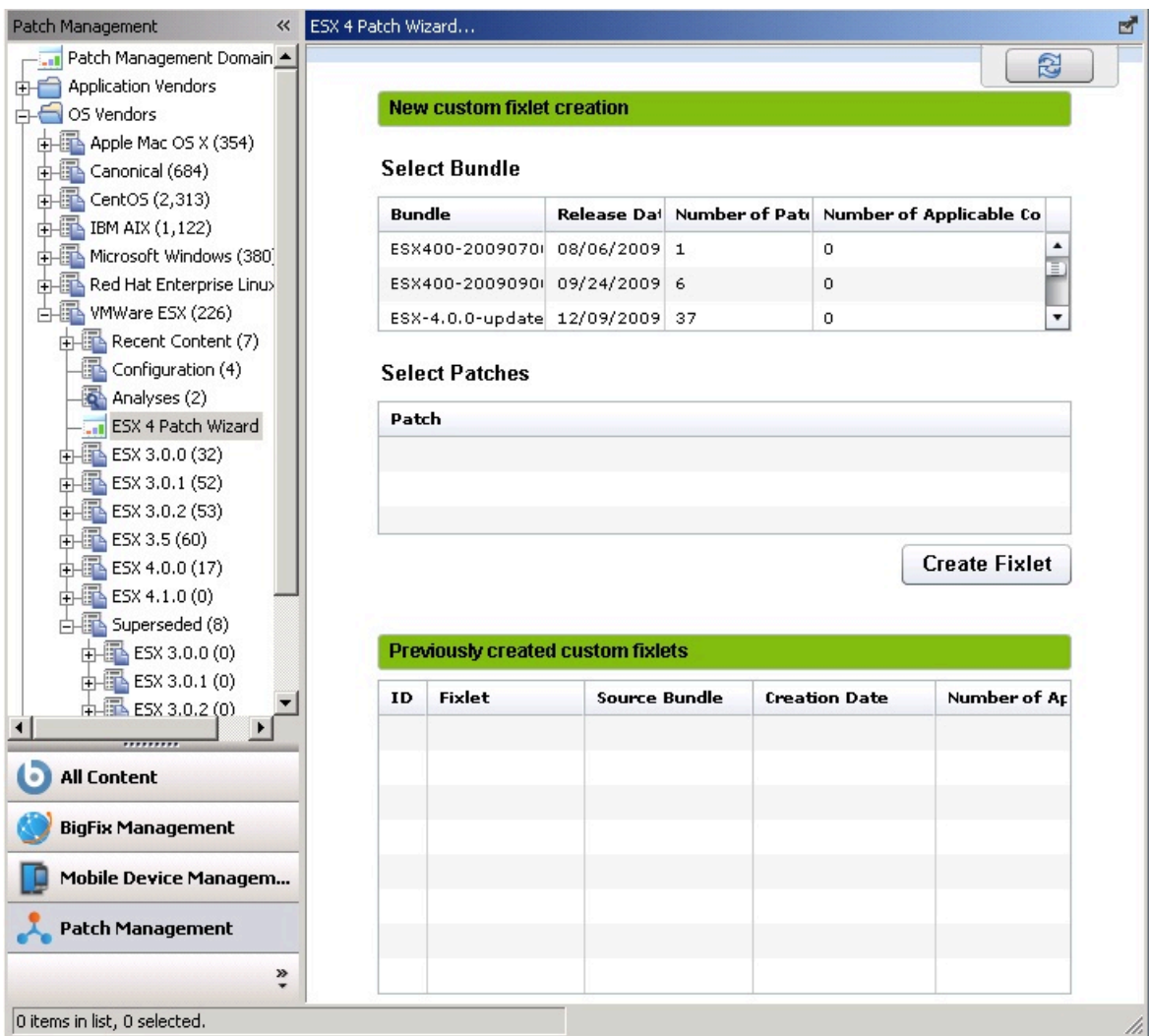

<span id="page-15-0"></span>In the Take Action dialog, click in the Actions box to deploy the action.

# Gather ESX patch information

Perform an inventory of ESX patches that are currently installed on ESX servers to ensure that the ESX Patch content accurately identifies the target systems.

You can generate this inventory from the **Gather ESX Patching Information** task, which can be accessed from the **Configuration** node in the navigation tree. This task is also updated at the end of each successful patch action.

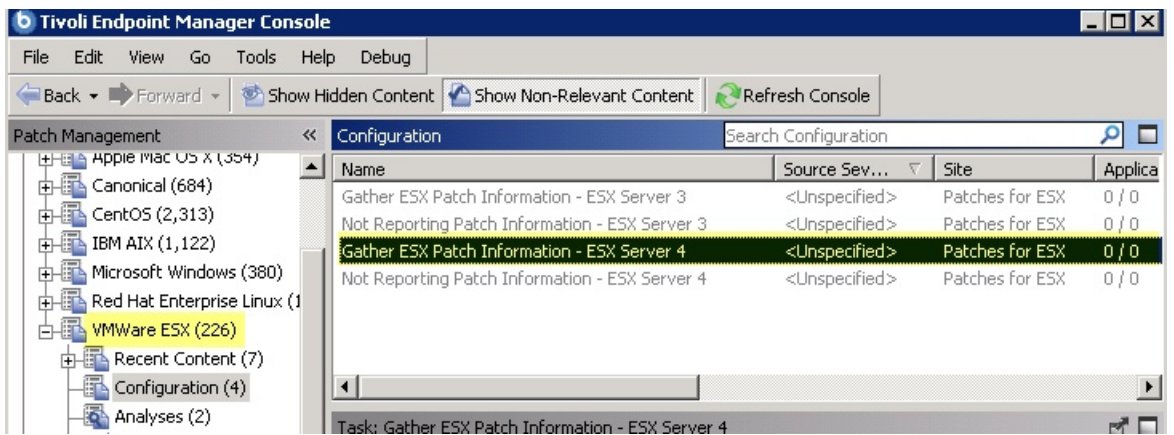

You can view the current list of installed ESX patches for any ESX system by activating the **Installed ESX Patches** analysis. Select **Analyses** from the navigation tree, locate the correct analysis, and select **Activate** from the right-click menu to activate it.

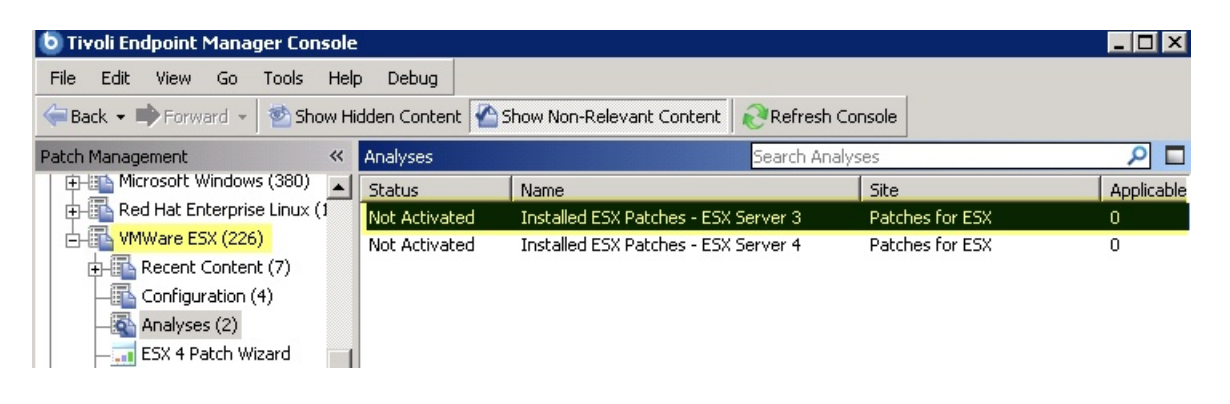

## <span id="page-16-0"></span>Supersedence

Please refer to Supersedence in Patch to know more about the supersedence.

# <span id="page-17-0"></span>Chapter 4. Support

For more information about this product, see the following resources:

- [Knowledge](https://help.hcltechsw.com/bigfix/9.5/compliance/welcome/BigFix_Compliance_welcome.html) Center
- BigFix [Support](https://support.hcltechsw.com/csm) Center
- BigFix [Support](https://support.hcltechsw.com/csm?id=bigfix_support) Portal
- BigFix [Developer](https://developer.bigfix.com/)
- [BigFix Wiki](https://bigfix-wiki.hcltechsw.com/wikis/home?lang=en-us#!/wiki/BigFix%20Wiki/page/BigFix%20Compliance)
- HCL BigFix [Forum](https://forum.bigfix.com)

# <span id="page-18-0"></span>Chapter 5. Frequently asked questions

To better understand Patch Management for ESX, read the following questions and answers.

### **What are superseded patches?**

Superseded patches are Fixlets that contain outdated packages. If a Fixlet is superseded, then a newer Fixlet exists with newer versions of the packages. The newer Fixlet ID can be found in the description of the superseded Fixlet.

### **Where are the deployment logs located on endpoints?**

The log is located at /var/log/vmware/esxupdate.log.

### **Why is my action reporting back as a failed download?**

As some patches can be large, make sure you have adequate disk space in the default BES data folder to run them.

# <span id="page-19-0"></span>**Notices**

This information was developed for products and services offered in the US.

HCL may not offer the products, services, or features discussed in this document in other countries. Consult your local HCL representative for information on the products and services currently available in your area. Any reference to an HCL product, program, or service is not intended to state or imply that only that HCL product, program, or service may be used. Any functionally equivalent product, program, or service that does not infringe any HCL intellectual property right may be used instead. However, it is the user's responsibility to evaluate and verify the operation of any non-HCL product, program, or service.

HCL may have patents or pending patent applications covering subject matter described in this document. The furnishing of this document does not grant you any license to these patents. You can send license inquiries, in writing, to:

**HCL** 330 Potrero Ave. Sunnyvale, CA 94085 USA Attention: Office of the General Counsel

For license inquiries regarding double-byte character set (DBCS) information, contact the HCL Intellectual Property Department in your country or send inquiries, in writing, to:

**HCL** 330 Potrero Ave. Sunnyvale, CA 94085 USA Attention: Office of the General Counsel

HCL TECHNOLOGIES LTD. PROVIDES THIS PUBLICATION "AS IS" WITHOUT WARRANTY OF ANY KIND, EITHER EXPRESS OR IMPLIED, INCLUDING, BUT NOT LIMITED TO, THE IMPLIED WARRANTIES OF NON-INFRINGEMENT, MERCHANTABILITY OR FITNESS FOR A PARTICULAR PURPOSE. Some jurisdictions do not allow disclaimer of express or implied warranties in certain transactions, therefore, this statement may not apply to you.

This information could include technical inaccuracies or typographical errors. Changes are periodically made to the information herein; these changes will be incorporated in new editions of the publication. HCL may make improvements and/or changes in the product(s) and/or the program(s) described in this publication at any time without notice.

Any references in this information to non-HCL websites are provided for convenience only and do not in any manner serve as an endorsement of those websites. The materials at those websites are not part of the materials for this HCL product and use of those websites is at your own risk.

HCL may use or distribute any of the information you provide in any way it believes appropriate without incurring any obligation to you.

Licensees of this program who wish to have information about it for the purpose of enabling: (i) the exchange of information between independently created programs and other programs (including this one) and (ii) the mutual use of the information which has been exchanged, should contact:

**HCL** 330 Potrero Ave. Sunnyvale, CA 94085 USA Attention: Office of the General Counsel

Such information may be available, subject to appropriate terms and conditions, including in some cases, payment of a fee.

The licensed program described in this document and all licensed material available for it are provided by HCL under terms of the HCL Customer Agreement, HCL International Program License Agreement or any equivalent agreement between us.

The performance data discussed herein is presented as derived under specific operating conditions. Actual results may vary.

Information concerning non-HCL products was obtained from the suppliers of those products, their published announcements or other publicly available sources. HCL has not tested those products and cannot confirm the accuracy of performance, compatibility or

any other claims related to non-HCL products. Questions on the capabilities of non-HCL products should be addressed to the suppliers of those products.

Statements regarding HCL's future direction or intent are subject to change or withdrawal without notice, and represent goals and objectives only.

This information contains examples of data and reports used in daily business operations. To illustrate them as completely as possible, the examples include the names of individuals, companies, brands, and products. All of these names are fictitious and any similarity to actual people or business enterprises is entirely coincidental.

#### COPYRIGHT LICENSE:

This information contains sample application programs in source language, which illustrate programming techniques on various operating platforms. You may copy, modify, and distribute these sample programs in any form without payment to HCL, for the purposes of developing, using, marketing or distributing application programs conforming to the application programming interface for the operating platform for which the sample programs are written. These examples have not been thoroughly tested under all conditions. HCL, therefore, cannot guarantee or imply reliability, serviceability, or function of these programs. The sample programs are provided "AS IS," without warranty of any kind. HCL shall not be liable for any damages arising out of your use of the sample programs.

Each copy or any portion of these sample programs or any derivative work must include a copyright notice as follows:

© (your company name) (year).

Portions of this code are derived from HCL Ltd. Sample Programs.

## **Trademarks**

HCL Technologies Ltd. and HCL Technologies Ltd. logo, and hcl.com are trademarks or registered trademarks of HCL Technologies Ltd., registered in many jurisdictions worldwide.

Adobe, the Adobe logo, PostScript, and the PostScript logo are either registered trademarks or trademarks of Adobe Systems Incorporated in the United States, and/or other countries.

Java and all Java-based trademarks and logos are trademarks or registered trademarks of Oracle and/or its affiliates.

Microsoft, Windows, Windows NT, and the Windows logo are trademarks of Microsoft Corporation in the United States, other countries, or both.

Linux is a registered trademark of Linus Torvalds in the United States, other countries, or both.

UNIX is a registered trademark of The Open Group in the United States and other countries.

Other product and service names might be trademarks of HCL or other companies.

## Terms and conditions for product documentation

Permissions for the use of these publications are granted subject to the following terms and conditions.

### **Applicability**

These terms and conditions are in addition to any terms of use for the HCL website.

### **Personal use**

You may reproduce these publications for your personal, noncommercial use provided that all proprietary notices are preserved. You may not distribute, display or make derivative work of these publications, or any portion thereof, without the express consent of HCL.

### **Commercial use**

You may reproduce, distribute and display these publications solely within your enterprise provided that all proprietary notices are preserved. You may not make derivative works of these publications, or reproduce, distribute or display these publications or any portion thereof outside your enterprise, without the express consent of HCL.

### **Rights**

Except as expressly granted in this permission, no other permissions, licenses or rights are granted, either express or implied, to the publications or any information, data, software or other intellectual property contained therein.

HCL reserves the right to withdraw the permissions granted herein whenever, in its discretion, the use of the publications is detrimental to its interest or, as determined by HCL, the above instructions are not being properly followed.

You may not download, export or re-export this information except in full compliance with all applicable laws and regulations, including all United States export laws and regulations.

HCL MAKES NO GUARANTEE ABOUT THE CONTENT OF THESE PUBLICATIONS. THE PUBLICATIONS ARE PROVIDED "AS-IS" AND WITHOUT WARRANTY OF ANY KIND, EITHER EXPRESSED OR IMPLIED, INCLUDING BUT NOT LIMITED TO IMPLIED WARRANTIES OF MERCHANTABILITY, NON-INFRINGEMENT, AND FITNESS FOR A PARTICULAR PURPOSE.